# IOS Cisco هجوم تاداهش طئارخ مدختست نيوكت لاثم نيب مدختسملا لاصتا زييمتل ةددعتملا WebVPN تاقايس  $\overline{\phantom{0}}$

## المحتويات

المقدمة المتطلبات الأساسية المتطلبات المكونات المستخدمة التكوين الرسم التخطيطي للشبكة الخطوة 1. إنشاء شهادة هوية الموجه الخطوة 2. تكوين خرائط الشهادات الخطوة 3. تكوين بوابة WebVPN الخطوة 4. تكوين سياق WebVPN <u>الخطوة 5. تكوين مستخدم محلي</u> تكوين الموجه النهائي التحقق من الصحة التحقق من الشهادة التحقق من اتصال VPN للمستخدم النهائي استكشاف الأخطاء وإصلاحها معلومات ذات صلة

### المقدمة

يقدم هذا المستند نموذجا لتكوين موجه Cisco IOS لتكوين VPN طبقة مآخذ التوصيل الآمنة (SSL) حيث يتم إستخدام خرائط الشهادات لتخويل اتصال مستخدم بسياق WebVPN محدد على الموجه. وهو يستخدم المصادقة المزدوجة: الشهادة ومعرف المستخدم وكلمة المرور.

### المتطلبات الأساسية

#### المتطلبات

cisco يوصي أن يتلقى أنت معرفة من SSL VPN تشكيل على cisco ios مسحاج تخديد.

#### المكونات المستخدمة

تم إنشاء المعلومات الواردة في هذا المستند من الأجهزة الموجودة في بيئة معملية خاصة. بدأت جميع الأجهزة المُستخدمة في هذا المستند بتكوين ممسوح (افتراضي). إذا كانت شبكتك مباشرة، فتأكد من فهمك للتأثير المحتمل لأي أمر.

تحذير: هناك مشكلة معروفة في خرائط الشهادات وهي أن المستخدمين الذين لديهم شهادات لا تتطابق مع المعايير المحددة في خرائط الشهادات ما زالوا قادرين على الاتصال. وثقت هذا في cisco بق id <u>CSCug39152</u>. يعمل هذا التكوين فقط على إصدارات برنامج Cisco IOS software التي تحتوي على الإصلاح الخاص بهذا الخطأ.

## التكوين

يستخدم نموذج التكوين الموجود في هذا القسم سياق WebVPN متعدد من أجل تلبية المتطلب الموضح في المقدمة. لكل مستخدم في مجموعات مختلفة عاملان للمصادقة على أنفسهم: الشهادة ومعرف المستخدم وكلمة المرور. في هذا التكوين الخاص، بمجرد أن يقوم المستخدمون بمصادقة أنفسهم، يفرق الموجه بين المستخدمين النهائيين استنادا إلى الوحدة التنظيمية (OU (الخاصة بهم والموجودة في الشهادة.

#### الرسم التخطيطي للشبكة

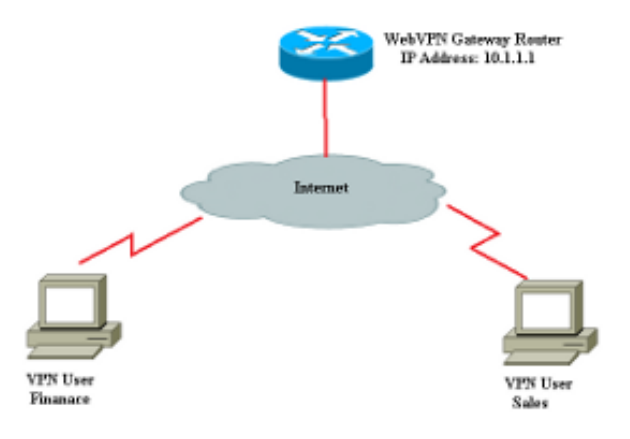

#### الخطوة 1. إنشاء شهادة هوية الموجه

يستخدم الموجه شهادة هوية لتقديم هويته إلى المستخدم النهائي الذي يتصل ب VPN SSL. يمكنك إستخدام إما شهادة موقعة ذاتيا خاصة بالموجه أو شهادة من جهة خارجية بناء على متطلباتك. Router(config)#**crypto key generate rsa label RTR-ID modulus 1024 exportable** The name for the keys will be: RTR-ID

> The key modulus size is 1024 bits % ...Generating 1024 bit RSA keys, keys will be non-exportable % (OK] (elapsed time was 2 seconds] #(Router(config *Generates 1024 bit RSA key pair. "label" defines ! .the name of the Key Pair !*

Router#**configure terminal** .Enter configuration commands, one per line. End with CNTL/Z Router(ca-trustpoint)#**crypto pki trustpoint RTR-ID** Router(ca-trustpoint)#**rsakeypair RTR-ID** Router(ca-trustpoint)#**enrollment terminal** Router(ca-trustpoint)#**revocation-check none** Router(ca-trustpoint)#**exit**

> Router(config)#**crypto pki enroll RTR-ID** .. Start certificate enrollment %

,The subject name in the certificate will include: CN=webvpn.cisco.com % OU=TSWEB,O=Cisco Systems,C=US,St=California,L=San Jose Include the router serial number in the subject name? [yes/no]: no % Include an IP address in the subject name? [no]: no % Display Certificate Request to terminal? [yes/no]: yes :Certificate Request follows

> MIIBjTCB9wIBADAtMRYwFAYDAQQDEw0xNzIuMTYuMTQ2LjE5MRMwEQYJKoZIhvcN AQkCFgQyODIxMIGfMA0GCSqNSIb3DQEBAQUAA4GNADCBiQKBgQDsdvVNkblT9YkA 0Lthi2fiAeRbyAYRa98kxD5mSHQ3U0gojQ2nvWbI6yqhNP8AZxlC4PNRu0+AyYiY r44Fst1E3RY0QQVkGjQ7nwlJD7pVi2cFi/SFZssZ/GJmQj6eL8F+YPwU4yzyyEOv dQtl5Q2aTblOOFe1tVwCdEZqkThKVQIDAQABoCEwHwYJKoZIhvcNAQkOMRIwEDAO BgNVHQ8BAf8EBAMCBaAwD9YJKoZIhvcNAQEFBQA1gYEAEtnBJDlbu4jReLia6fZH UlFmFD4Pr0ZhPJsCUSL/CwGYnLjuSWEZkacA2IaG2w6RZWbX/UlEydwYON2I3XiW z3DIDrygf5YGamkG4DmmO24IHxvkFQd5XKqbIamjWFGwhhLPJxO40MM9CCHSFrYe =dm27yrPawX3aaiHNWn2gatYNBN

> > ---End - This line not part of the certificate request---

Redisplay enrollment request? [yes/no]: no #(Router(config

#### الخطوة 2. تكوين خرائط الشهادات

يتم إستخدام خريطة شهادات لتصنيف إتصالات عميل VPN الواردة لسياقات WebVPN معينة. يتم إجراء هذا التصنيف استنادا إلى معايير المطابقة التي تم تكوينها في خريطة الشهادات. يوضح هذا التكوين كيفية التحقق من حقل OU لشهادة المستخدم النهائي.

```
Router#configure terminal
              Router(config)#crypto pki certificate map sales 10
          Router(ca-certificate-map)# subject-name eq ou = sales
                                    !#(Router(ca-certificate-map
Router(ca-certificate-map)#crypto pki certificate map finance 10
        Router(ca-certificate-map)# subject-name eq ou = finance
                                 Router(ca-certificate-map)#exit
                                             Router(config)#exit
```
ملاحظة: عند تكوين خرائط الشهادات، إذا كانت هناك مثيلات متعددة لنفس خريطة الشهادات، يتم تطبيق عملية OR عليها. ومع ذلك، إذا كانت هناك قواعد متعددة مكونة ضمن نفس المثيل من خريطة الشهادة، يتم تطبيق عملية AND عليها. على سبيل المثال، في هذا التكوين، سيتم قبول أي شهادة صادرة عن خادم يحتوي على السلسلة "الشركة" ويحتوي إما على السلسلة "DIAL "في اسم الموضوع أو يحتوي على "WAN "في مكون :OrganizationUnit

> مجموعة خريطة شهادة M10 PKI Crypto شركة المصدر-الاسم المشترك الطلب المشترك لاسم الموضوع مجموعة خريطة شهادة 20 PKI Crypto شركة المصدر-الاسم المشترك اسم الموضوع co=wan

#### الخطوة .3 تكوين بوابة WebVPN

عبارة WebVPN هي المكان الذي يقوم فيه مستخدمو شبكة VPN بإرسال إتصالاتهم. في أبسط عملية تكوين له، يتطلب عنوان IP ونقطة اتصال مرتبطة به. تم إنشاء id-rtr "TrustPoint "المقترن في الخطوة 1 تحت بوابة .WebVPN

> Router#**configure terminal** Router(config)#**webvpn gateway ssl-vpn** Router(config-webvpn-gateway)#**ip address 10.1.1.1 port 443** Router(config-webvpn-gateway)#**ssl trustpoint RTR-ID** Router(config-webvpn-gateway)#**inservice** Router(config-webvpn-gateway)#**exit** Router(config)#**exit**

#### الخطوة .4 تكوين سياق WebVPN

يتم إستخدام سياق WebVPN لتطبيق سياسات معينة على مستخدم نهائي عند إتصاله بشبكة VPN. في هذا المثال المحدد، تم إنشاء سياقين مختلفين يدعوان "التمويل" و"المبيعات" لتطبيق سياسات مختلفة على كل مجموعة.

Router#**configure terminal** #(Router(config Router(config)#**webvpn context finance** Router(config-webvpn-context)# **secondary-color white** Router(config-webvpn-context)# **title-color #669999** Router(config-webvpn-context)# **text-color black** Router(config-webvpn-context)# **ssl authenticate verify all** #(Router(config-webvpn-context Router(config-webvpn-context)# **policy group finance-vpn-policy** Router(config-webvpn-group)# **functions svc-enabled** Router(config-webvpn-group)# **timeout idle 3600** Router(config-webvpn-group)# **svc address-pool "finance-vpn-pool" netmask 255.255.255.0** Router(config-webvpn-group)# **svc keep-client-installed** Router(config-webvpn-group)# **svc split include 10.10.10.0 255.255.255.0** Router(config-webvpn-group)#**default-group-policy finance-vpn-policy** Router(config-webvpn-context)# **aaa authentication list ClientAuth** Router(config-webvpn-context)# **gateway ssl-vpn domain finance** Router(config-webvpn-context)# **authentication certificate aaa**

Router(config-webvpn-context)# **match-certificate finance** Router(config-webvpn-context)# **ca trustpoint RTR-ID** Router(config-webvpn-context)# **inservice** Router(config-webvpn-context)#**exit** #(Router(config Router(config)#**webvpn context sales** Router(config-webvpn-context)# **secondary-color white** Router(config-webvpn-context)# **title-color #669999** Router(config-webvpn-context)# **text-color black** Router(config-webvpn-context)# **ssl authenticate verify all** #(Router(config-webvpn-context Router(config-webvpn-context)# **policy group sales-vpn-policy** Router(config-webvpn-group)# **functions svc-enabled** Router(config-webvpn-group)# **timeout idle 3600** Router(config-webvpn-group)# **svc address-pool "sales-vpn-pool" netmask 255.255.255.0** Router(config-webvpn-group)# **svc keep-client-installed** Router(config-webvpn-group)# **svc split include 10.10.10.0 255.255.255.0** Router(config-webvpn-group)# **default-group-policy sales-vpn-policy** Router(config-webvpn-context)# **aaa authentication list ClientAuth** Router(config-webvpn-context)# **gateway ssl-vpn domain sales** Router(config-webvpn-context)# **authentication certificate aaa** Router(config-webvpn-context)# **match-certificate sales** Router(config-webvpn-context)# **ca trustpoint RTR-ID** Router(config-webvpn-context)# **inservice** Router(config-webvpn-context)#**exit** Router(config)#**exit** #Router

#### الخطوة 5. تكوين مستخدم محلي

شكلت in order to أرضيت المتطلب لآلية ثانية صحة هوية، ال محلي username وكلمة.

username cisco password 0 cisco

#### تكوين الموجه النهائي

```
aaa new-model
                                                                          !
                                                                          !
                                   aaa authentication login default local
                                aaa authentication login ClientAuth local
                                             crypto pki trustpoint RTR-ID
                                                      enrollment terminal 
                                                   revocation-check none 
                                                        rsakeypair RTR-ID 
                                                                          !
                                                                          !
                                      crypto pki certificate map sales 10
                                              subject-name eq ou = sales 
                                                                          !
                                    crypto pki certificate map finance 10
                                            subject-name eq ou = finance 
                                                                          !
                                      crypto pki certificate chain RTR-ID
                                        certificate 6147EE6D000000000009 
308203B1 30820299 A0030201 02020A61 47EE6D00 00000000 09300D06 092A8648 
86F70D01 01050500 30123110 300E0603 55040313 074E6568 616C4341 301E170D
```

```
5A170D31 34303332 39323134 3631385A 302D3113 33363138 32393231 31333033 
2A864886 F70D0109 02130432 38323131 16301406 03550403 130D3137 30110609 
322E3136 2E313436 2E313930 819F300D 06092A86 4886F70D 01010105 0003818D 
EC76F54D 91B953F5 8900D0BB 618B67E2 01E45BC8 06116BDF 02818100 00308189 
24C43E66 48743753 48288D0D A7BD66C8 EB2AA134 FF006719 42E0F351 BB4F80C9 
8898AF8E 05B2DD44 DD163441 05641A34 3B9F0949 0FBA558B 67058BF4 8566CB19 
FC626642 3E9E2FC1 7E60FC14 E32CF2C8 43AF750B 65E50D9A 4DB94E38 57B5B55C 
0274466A 91384A55 02030100 01A38201 70308201 6C300E06 03551D0F 0101FF04 
A0301D06 03551D0E 04160414 D47F7666 E765C4B1 F85DC0DA 33487D76 04030205 
61AF8C6A 301F0603 551D2304 18301680 14DF05DF A0B1B18D ED472F51 AC8F3EF0 
BF53BBE3 F0306F06 03551D1F 04683066 3064A062 A060862D 68747470 3A2F2F6E 
65686E61 696B2D36 7935396B 6A372F43 65727445 6E726F6C 6C2F4E65 68616C43 
412E6372 6C862F66 696C653A 2F2F5C5C 6E65686E 61696B2D 36793539 6B6A375C 
456E726F 6C6C5C4E 6568616C 43412E63 726C3081 A806082B 06010505 43657274 
819B3081 98304906 082B0601 05050730 02863D68 7474703A 2F2F6E65 07010104 
686E6169 6B2D3679 35396B6A 372F4365 7274456E 726F6C6C 2F6E6568 6E61696B 
2D367935 396B6A37 5F4E6568 616C4341 2E637274 304B0608 2B060105 05073002 
863F6669 6C653A2F 2F5C5C6E 65686E61 696B2D36 7935396B 6A375C43 65727445 
6E726F6C 6C5C6E65 686E6169 6B2D3679 35396B6A 375F4E65 68616C43 412E6372 
74300D06 092A8648 86F70D01 01050500 03820101 001AD42F D498D6FE 38F1F5DA 
88D0F346 3E4598ED FA2E5AE1 4ECF6802 1B50DDB5 8928849A DE8D3477 3E25A42A 
231C111B FF9E56DA 63DA513D FDC7E1A6 451ABD08 1D8B4493 72A5DAFF DFE2A44C 
1C2A7D10 8182E4F2 BE223A11 6A833A27 9A07FE8F D65AC9E5 DF03D316 90959E59 
D9AFB6A2 E977E5AE 62C31D60 F53097EA A84E7FB4 4BB4DBEB 95A104AA 5ED90A6F 
6FC5326C F5364AE2 AC35A465 66F577DD 696E2CEE C0728891 2414244C 5103D211 
D7A38C21 4A9B08FA FDFC705D 93578050 56D3C1AC 8631EA71 C043D5DE 6272340C 
B7F6F986 785ED5BE 8351F87C 1DE8266A 93818EC5 3121951A 6AAD9414 2564DCEE 
                        D14954CE 847EC66B 53769D60 48D91E1A 2C04638E D2 
                                                              quit 
                        certificate ca 17AAB07F3B05139A40D88D1FD325CBB3 
3082025A A0030201 02021017 AAB07F3B 05139A40 D88D1FD3 25CBB330 30820372 
0D06092A 864886F7 0D010105 05003012 3110300E 06035504 0313074E 6568616C 
4341301E 170D3133 30333238 30303238 30395A17 0D313830 33323830 30333734 
375A3012 3110300E 06035504 0313074E 6568616C 43413082 0122300D 06092A86 
4886F70D 01010105 00038201 0F003082 010A0282 010100E1 47142E08 7D8D6EF4 
80D47525 1A3DBBB2 CBDB487B 1BB79E8C 4205E851 A0DE9958 8AB7B65D D461F8CA 
B1FF710B 8A8F60BD 3116B12C 439ADD33 FEE2D383 89672748 9A3D0E18 6A0C3B08 
144D1775 C708505D 9FDADBC2 B7932420 339BE558 20970EF1 8C229912 90CC0D27 
0459DEB8 7342AE2D EE565BD1 23F877DA 27517E20 6EDADFE8 15DF6B5D 80BD15E8 
68CF9E93 C24E315A AA86F55F B22E47D0 75A863B8 1227C6ED A5CBAD2C D98C3009 
83F42A11 EB73D887 DA23C85D A4E45779 5F469892 B91CA443 D04E8A9F 31C8FC2C 
4342D77A 6A1618EE 8BA1658A 2F2F1CC0 31BAE81A CE1FC437 9D3A0C4D 9B782305 
2BD27A83 C7AFB3EC 87C2FFFC D98B0F98 3E2A3FE2 91E1F502 03010001 A381C330 
81C0300B 0603551D 0F040403 02018630 0F060355 1D130101 FF040530 030101FF 
301D0603 551D0E04 160414DF 05DFA0B1 B18DED47 2F51AC8F 3EF0BF53 BBE3F030 
6F060355 1D1F0468 30663064 A062A060 862D6874 74703A2F 2F6E6568 6E61696B 
2D367935 396B6A37 2F436572 74456E72 6F6C6C2F 4E656861 6C43412E 63726C86 
2F66696C 653A2F2F 5C5C6E65 686E6169 6B2D3679 35396B6A 375C4365 7274456E 
726F6C6C 5C4E6568 616C4341 2E63726C 30100609 2B060104 01823715 01040302 
0100300D 06092A86 4886F70D 01010505 00038201 01008727 6455D71B B99EF41E 
A3783CC2 82AFCB71 D774A5AE 386990E9 96A1F605 A6F31A8C DA9986B4 4B1CC5E9 
DB26606F A9FDA997 23276900 DAF3C07A 0A31055E C691E4D4 36D17BD1 46D858A4 
9F76D51D 8B758324 9B262FB1 8697B1D2 897DC31B 4DE288D7 70EA00F1 73A8FD5C 
CFCAABFB EAAE821D ED530F9E 5DFB9775 7B7D81F5 10837101 8CFED1BA DC22644B 
8637BA1B 3E1D2E4C 23780921 5BFB37F5 45FAA721 6CF85027 866FD4CB 19D28D5B 
DC7D7A58 DE8855B8 F37703DC FD0B05ED B57D949F 1D8F9D0C DF0FBB4F 011FDC2B 
78EFB2FF AF739C75 208CACDB 16BA4179 0414F119 0A33E659 DA9A4D23 155E5BAC 
                      C0814BFB AB1F2A1E 998EE1D4 BA8B2A4D 702B80FB 54AC 
                                                              quit 
                                                                        !
                                         username cisco password 0 cisco
                                                                        !
```

```
interface GigabitEthernet0/0
ip address 10.1.1.1 255.255.255.0
```

```
duplex auto 
                                                  speed auto 
                                                             !
                                interface GigabitEthernet0/1
                        ip address 10.10.10.1 255.255.255.0 
                                                 duplex auto 
                                                   speed auto 
                                                             !
     ip local pool finance-vpn-pool 172.16.0.1 172.16.0.254
       ip local pool sales-vpn-pool 172.16.1.1 172.16.1.254
                                                             !
                                                             !
                                       webvpn gateway ssl-vpn
                               ip address 10.1.1.1 port 443 
                                       ssl trustpoint RTR-ID 
                                                   inservice 
                                                            ! 
                                       webvpn context finance
                                       secondary-color white 
                                         title-color #669999 
                                            text-color black 
                                ssl authenticate verify all 
                                                            ! 
                                                            ! 
                            policy group finance-vpn-policy 
                                      functions svc-enabled 
                                          timeout idle 3600 
svc address-pool "finance-vpn-pool" netmask 255.255.255.0 
                                 svc keep-client-installed 
               svc split include 10.10.10.0 255.255.255.0 
                    default-group-policy finance-vpn-policy 
                         aaa authentication list ClientAuth 
                             gateway ssl-vpn domain finance 
                             authentication certificate aaa 
                                  match-certificate finance 
                                        ca trustpoint RTR-ID 
                                                    inservice 
                                                             !
                                                             !
                                         webvpn context sales
                                       secondary-color white 
                                         title-color #669999 
                                            text-color black 
                                ssl authenticate verify all 
                                                            ! 
                                                            ! 
                              policy group sales-vpn-policy 
                                      functions svc-enabled 
                                          timeout idle 3600 
  svc address-pool "sales-vpn-pool" netmask 255.255.255.0 
                                 svc keep-client-installed 
               svc split include 10.10.10.0 255.255.255.0 
                      default-group-policy sales-vpn-policy 
                         aaa authentication list ClientAuth 
                               gateway ssl-vpn domain sales 
                             authentication certificate aaa 
                                    match-certificate sales 
                                        ca trustpoint RTR-ID 
                                                    inservice 
                                                             !
                                                           end
```
### التحقق من الصحة

استخدم هذا القسم لتأكيد عمل التكوين بشكل صحيح.

#### التحقق من الشهادة

```
Router#show crypto ca certificate
                                                         Certificate
                                                  Status: Available 
            Certificate Serial Number (hex): 6147EE6D000000000009 
                                Certificate Usage: General Purpose 
                                                            :Issuer 
                                                       cn=NehalCA 
                                                           :Subject 
                                                     Name: Router 
                                                    hostname=2821 
                                           :CRL Distribution Points 
                  http://nehnaik-6y59kj7/CertEnroll/NehalCA.crl 
                                                     :Validity Date 
                            start date: 15:36:18 PST Mar 29 2013 
                            end date: 15:46:18 PST Mar 29 2014 
                                    Associated Trustpoints: RTR-ID 
                                      Storage: nvram:NehalCA#9.cer 
                                                      CA Certificate
                                                  Status: Available 
Certificate Serial Number (hex): 17AAB07F3B05139A40D88D1FD325CBB3 
                                      Certificate Usage: Signature 
                                                            :Issuer 
                                                       cn=NehalCA 
                                                           :Subject 
                                                       cn=NehalCA 
                                           :CRL Distribution Points 
                  http://nehnaik-6y59kj7/CertEnroll/NehalCA.crl 
                                                     :Validity Date 
                            start date: 18:28:09 PST Mar 27 2013 
                            end date: 18:37:47 PST Mar 27 2018 
                                    Associated Trustpoints: RTR-ID 
                                 Storage: nvram:NehalCA#CBB3CA.cer
```
التحقق من اتصال VPN للمستخدم النهائي

Router#show webvpn session user cisco context all Session Type : Full Tunnel Client User-Agent : AnyConnect Windows 3.1.02040 Username  $:$   $\csc$ Num Connection : 1 : 172.16.89.128 VRF Name : None Public IP CA Trustpoint : RTR-ID Policy Group : finance-vpn-policy<br>Created : tit.55.40.951.027.1 Context : finance<br>Last-Used : 00:00:22 Created: : \*11:55:40.851 PST Mon Apr 15 2013 Session Timeout : Disabled<br>DPD GW Timeout : 300<br>Address Pool : finance-vnn-nool Idle Timeout : 3600 DPD CL Timeout : 300 Address Pool : finance-vpn-pool MTU Size<br>Rekey Time : 3600 Rekey Method :  $: 1199$ Lease Duration : 43200 Tunnel IP : 172.16.0.1 Netmask : 255.255.255.0 Rx IP Packets : 0<br>CSTP Started : 00:00:16 Tx IP Packets : 0 Last-Received : 00:00:16 CSTP DPD-Req sent : 0 Virtual Access : 1 Msie-ProxyServer : None Msie-PxyPolicy : Disabled Msie-Exception : Split Include : 10.10.10.0 255.255.255.0 Client Ports : 56420 Router#show webvpn session user cisco context all Session Type : Full Tunnel Client User-Agent : AnyConnect Windows 3.1.02040 Hsername  $: cisco$ Num Connection : 2 : 172.16.89.128 VRF Name : None Public IP CA Trustpoint :  $RTR-TD$  $:$  sales Context Policy Group : sales-vpn-policy Context<br>Last-Used Created: : \*11:57:24.851 PST Mon Apr 15 2013  $: 00:00:11$ Session Timeout : Disabled Idle Timeout : 3600 DPD GW Timeout : 300 DPD CL Timeout : 300 Address Pool : sales-vpn-pool MTU Size : 1199<br>Rekey Time : 3600 Rekey Method : Lease Duration : 43200 Netmask : 255.255.255.0 Tunnel IP : 172.16.1.1 Rx IP Packets  $\cdot : 0$ Tx IP Packets : 0 csTP Started : 00:00:06 Last-Received : 00:00:06 CSTP DPD-Req sent : 0 Virtual Access : 2 Msie-ProxyServer : None Msie-PxyPolicy : Disabled Msie-Exception : % Split Include : 10.10.10.0 255.255.255.0<br>Client Ports : 49339 49342

# استكشاف الأخطاء وإصلاحها

أستخدم الأمر debug لاستكشاف المشكلة وإصلاحها.

**debug webvpn debug webvpn sdps level 2 debug webvpn aaa debug aaa authentication**

ملاحظة: ارجع إلى [معلومات مهمة حول أوامر التصحيح](/c/ar_ae/support/docs/dial-access/integrated-services-digital-networks-isdn-channel-associated-signaling-cas/10374-debug.html) قبل إستخدام أوامر debug.

### معلومات ذات صلة

- [Cisco من VPN IOS SSL والعبارات السياقات](//www.cisco.com/en/US/prod/collateral/iosswrel/ps6537/ps6586/ps6657/prod_white_paper0900aecd8051ac50.html)
	- [الدعم التقني والمستندات Systems Cisco](//www.cisco.com/cisco/web/support/index.html?referring_site=bodynav)

ةمجرتلا هذه لوح

ةي الآلال تاين تان تان تان ان الماساب دنت الأمانية عام الثانية التالية تم ملابات أولان أعيمته من معت $\cup$  معدد عامل من من ميدة تاريما $\cup$ والم ميدين في عيمرية أن على مي امك ققيقا الأفال المعان المعالم في الأقال في الأفاق التي توكير المالم الما Cisco يلخت .فرتحم مجرتم اهمدقي يتلا ةيفارتحالا ةمجرتلا عم لاحلا وه ىل| اًمئاد عوجرلاب يصوُتو تامجرتلl مذه ققد نع امتيلوئسم Systems ارامستناء انالانهاني إنهاني للسابلة طربة متوقيا.